## Solidworks version étudiante :

Lire les instructions sur ce site (code et procédure) :

[https://www.visiativ-education-recherche.fr/licences/monde-de-leducation/licence-etudiante](https://www.visiativ-education-recherche.fr/licences/monde-de-leducation/licence-etudiante-gratuite-sdk/)[gratuite-sdk/](https://www.visiativ-education-recherche.fr/licences/monde-de-leducation/licence-etudiante-gratuite-sdk/)

Cliquer sur le lien :

[www.solidworks.com/SDK](http://www.solidworks.com/SDK)

## Changer la langue (en bas à droite de la page) :

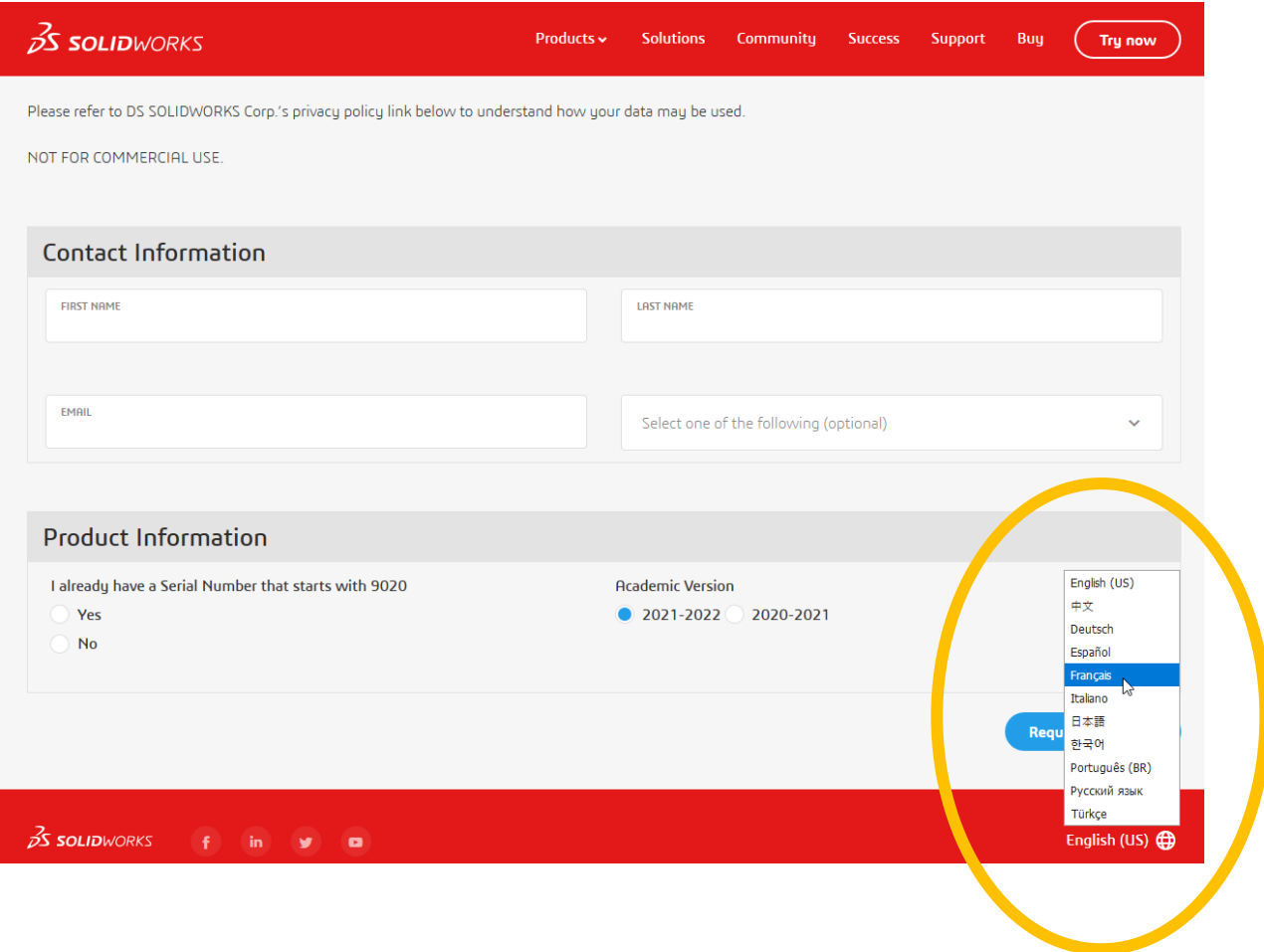

Compléter avec votre nom, prénom et une adresse mail valide le formulaire de demande de téléchargement :

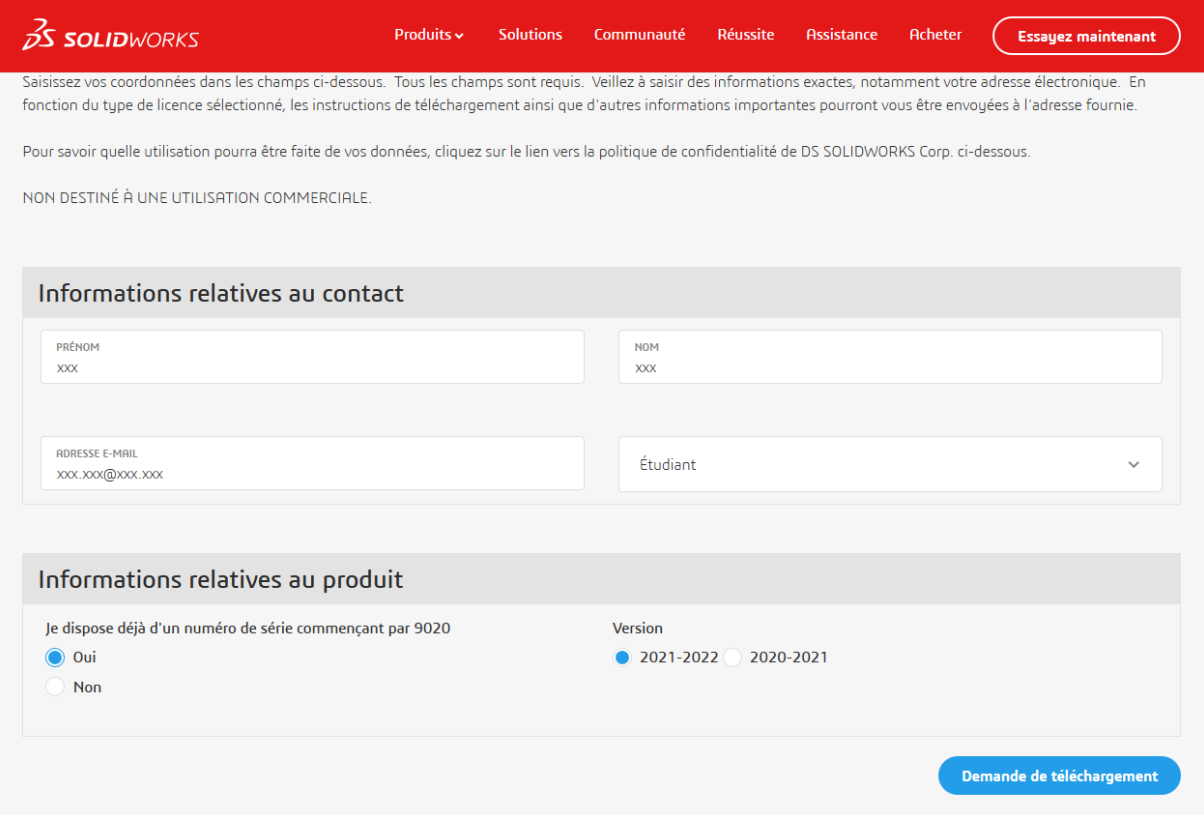

Valider le certificat, télécharger le fichier puis l'exécuter.

Suivre les instructions de l'assistant de téléchargement et celles du site :

[https://www.visiativ-education-recherche.fr/licences/monde-de-leducation/licence-etudiante](https://www.visiativ-education-recherche.fr/licences/monde-de-leducation/licence-etudiante-gratuite-sdk/)[gratuite-sdk/](https://www.visiativ-education-recherche.fr/licences/monde-de-leducation/licence-etudiante-gratuite-sdk/)